# **ЗМІСТ**

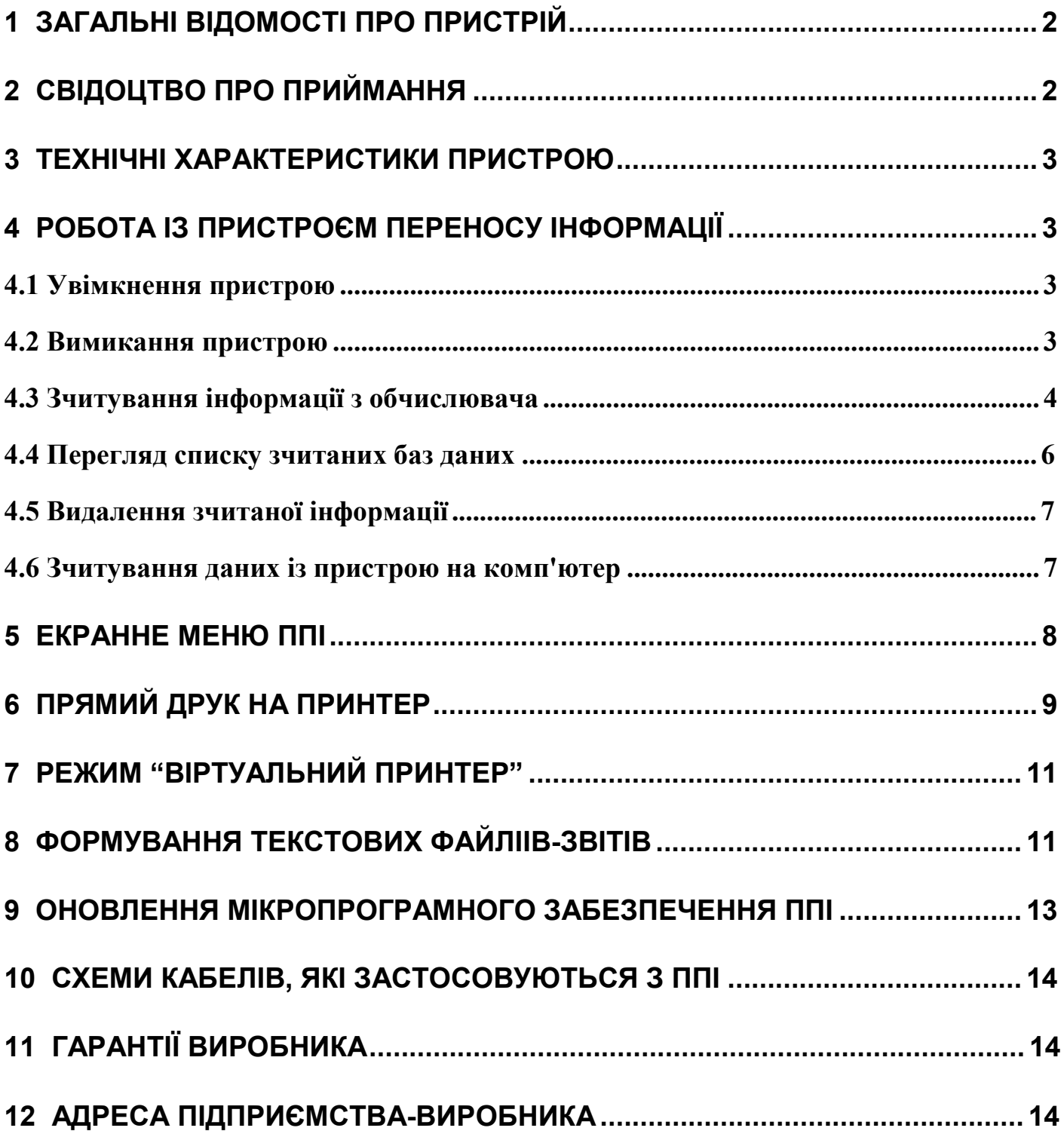

# **1 ЗАГАЛЬНІ ВІДОМОСТІ ПРО ПРИСТРІЙ**

- 1.1 Підприємство виробник ТОВ НВП "ГРЕМПІС"
- 1.2 Найменування CHIP-USB
- 1.3 Заводський номер № \_\_\_\_\_
- 1.4 Дата випуску 2012 р

1.5 Пристрій переносу інформації "CHIP-USB" (далі ППІ) призначений для зчитування, збереження і перенесення інформації на персональний комп'ютер з обчислювачів «Універсал-01», «Універсал-02», «Універсал-M» або сумісних за протоколом обміну приладів. Пристрій підтримує інтерфейс USB для з'єднання із комп'ютером. Є можливість прямого друку на принтер та формування текстових файлів-звітів для комп'ютера. Пристрій оснащено енергонезалежною пам'яттю, тому зберігання архівів можливе при відключеній батареї живлення не менше 10 років.

### **2 СВІДОЦТВО ПРО ПРИЙМАННЯ**

Пристрій переносу інформації CHIP-USB заводський № виготовлений та прийнятий у відповідності до вимог технічної документації і визнаний придатним для експлуатації.

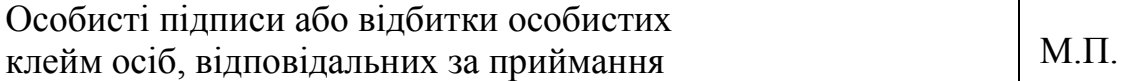

### **3 ТЕХНІЧНІ ХАРАКТЕРИСТИКИ ПРИСТРОЮ**

- 3.1 Напруга живлення: 3 вольта ( 2 елемента живлення АА ).
- 3.2 Інтерфейс зв'язку з комп'ютером: USB, RS232.
- 3.3 Інтерфейс зв'язку з обчислювачем: RS232, RS485.
- 3.4 Інтерфейс зв'язку з принтером: RS232.
- 3.5 Швидкість обміну даними RS232, RS485: 9600, 19200, 38400, 57600, 115200 bps.
- 3.6 Об'єм внутрішньої пам'яті: 2 Гбайт.
- 3.7 Термін зберігання інформації: не менше 10 років.

### **4 РОБОТА ІЗ ПРИСТРОЄМ ПЕРЕНОСУ ІНФОРМАЦІЇ**

#### **4.1 Увімкнення пристрою**

Увімкнення живлення ППІ проводиться шляхом натискання і утримання клавіші ВКЛ не менше ніж 5 секунд. Під час увімкнення ППІ виводить на екран заставку **НВП ГРЕМПІС CHIP-USB** і версію приладу, наприклад **V4.01.** Далі основним режимом роботи ППІ є екран з повідомленням **БАТАРЕЯ x.xxВ**, де **x.xx** – напруга батареї живлення. Вона повинна перебувати у межах 2.1 - 3.3 вольт. При зменшенні напруги живлення нижче 2.1 вольт, ППІ покаже протягом однієї секунди повідомлення **ЗАМІНІТЬ БАТАРЕЙКИ**, і далі автоматично вимкнеться.

*Примітка:* Версію мікропрограми CHIP-USB можливо також переглянути натиснувши клавішу **3** у основному режимі.

#### **4.2 Вимикання пристрою**

Щоб вимкнути живлення ППІ натисніть і утримуйте клавішу **0** протягом 3 секунд. З метою економії батареї живлення, прилад автоматично вимикається через 3 хвилини після останнього натискання на будь-яку клавішу або завершення зчитування даних з обчислювача або передачі інформації на комп'ютер.

*Примітка:* При роботі з комп'ютером по USB інтерфейсу прилад отримує живлення від порта комп'ютера і тому не вимикається.

#### **4.3 Зчитування інформації з обчислювача**

1) Підключити ППІ CHIP-USB за допомогою інтерфейсного кабелю до обчислювача — кабель із наклейкою **"CHIP"** для Універсал-01, Універсал-02, або через адаптер із наклейкою **"CHIP - Універсал М(МТ)"** для обчислювачів Універсал-М(МТ) (замовляється окремо).

2) Увімкнути ППІ клавішею ВКЛ .

3) З основного режиму натиснути клавішу **4**. ППІ виведе повідомлення **ПОШУК... AUTOBAUD** і спробує самостійно "знайти" під'єднаний обчислювач (ця процедура займає 10-60 секунд). Якщо обчислювач не буде "знайдений" у автоматичному режимі то ППІ виведе запит **№ПРИЛАДУ\_ \_ \_ \_ \_**, де замість підкреслення необхідно ввести номер обчислювача який зчитується;

*Наприклад,* для зчитування обчислювача з номером 854 необхідно натиснути наступні клавіші: **8**, **5**, **4**, **ø**.

*Примітка:* При помилці у наборі номера обчислювача є можливість вилучити неправильні цифри шляхом натискання і утримання клавіші **1**.

4) ППІ виведе меню вибору швидкості обміну. Натисканням на клавіші **7**, **9** вибираються швидкості 9600, 19200, 38400, 57600 або 115200. Після завершення вибору швидкості обміну необхідно натиснути на клавішу **ø** для фіксації обраної швидкості обміну.

5) ППІ виведе меню вибору типу інтерфейсу **RS-232/RS-485**. Натисканням на клавіші **7**, **9** (аналогічно вибору швидкості обміну) вибирається тип інтерфейсу. Вибір фіксується натисканням на клавішу **ø**.

*Примітка:* Процедуру автоматичного "пошуку" обчислювача можливо відмінити одноразово натиснувши клавішу **0**.

*УВАГА! При ручному режимі зчитування, налаштування інтерфейсу ППІ повинні збігатися з аналогічними налаштуваннями обчислювача «Універсал» (тип інтерфейсу, швидкість обміну, номер приладу). Перевірку поточних налаштувань зв'язку обчислювача слід перевірити на екрані самого обчислювача (коди 84 та 19).* 

Після вибору типу інтерфейсу на індикаторі з'явиться повідомлення **З'ЄДНАННЯ…** ППІ перейде у режим зчитування інформації з обчислювача. Якщо інтерфейс ППІ налаштований правильно і обчислювач справний, то на індикаторі з'явиться повідомлення **AРХІВ - x**, де **x –** номер архіву який зчитується. При успішному зчитуванні хоча б одного з архівів, прилад внесе його у власну базу даних. Після завершення зчитування даних з обчислювача ППІ повернеться до основного режиму. Якщо при спробі зчитування даних з обчислювача виникають якісь проблеми, то ППІ інформує про це повідомленнями зазначеними у таблиці 1.

Таблиця 1

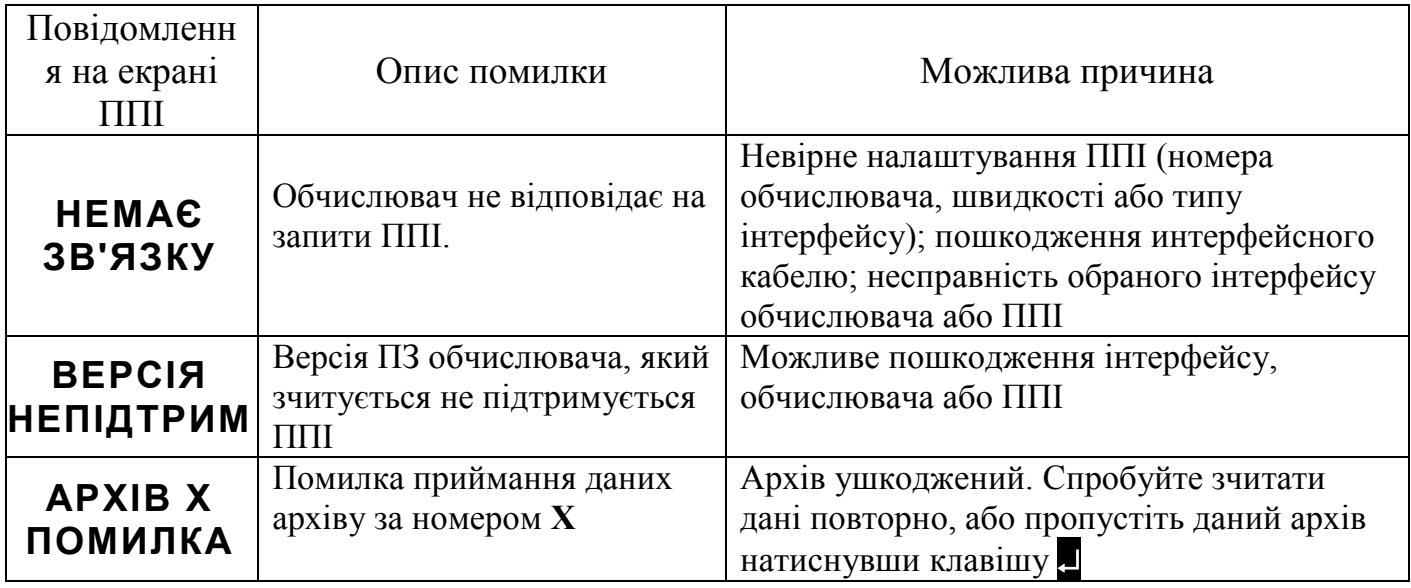

У разі виникнення помилки, відповідне повідомлення відображається на екрані ППІ до натискання на клавішу **ø**. При виникненні помилок **НЕМАЄ ЗВ'ЯЗКУ** або **ВЕРСІЯ НЕПІДТРИМ** процес зчитування даних припиняється, жоден архів не буде збережений у пам'яті ППІ. При виникненні помилки **АРХІВ Х ПОМИЛКА** (**Х** – номер архіву), процес зчитування даних призупиняється до натискання на клавішу **ø**. Після натискання на клавішу **ø** ППІ продовжує зчитування даних з обчислювача.

Якщо після виникнення помилки **АРХІВ Х ПОМИЛКА** з ППІ протягом 3-х хвилин не проводилося ніяких дій, то ППІ вимикається. При наступному увімкненні живлення на екрані ППІ з інтервалом 2 сек. будуть чергуватися повідомлення **АРХІВ х ПОМИЛКА** та інформація про напругу батареї, інформуючи користувача про те, що остання процедура зчитування даних з обчислювача не була завершена успішно.

Забрати повідомлення про помилку можна натиснувши на клавішу **4**, тобто почати нове або повторне зчитування інформації з обчислювача.

Коли пам'ять ППІ буде повністю заповнена даними з обчислювачів, то спроба зчитати дані ще із одного обчислювача приведе до появи повідомлення **ПА'МЯТЬ ЗАПОВНЕНА**. Виконуючи повторне зчитування інформації з обчислювачів (тобто з обчислювачів, дані з яких вже зберігаються у пам'яті ППІ) оновлена інформація розміщується у тій самій комірці пам'яті ППІ, затираючи стару інформацію з даного обчислювача. Таким чином, немає необхідності щоразу очищати пам'ять ППІ перед зчитуванням тих самих обчислювачів.

Після завершення успішного зчитування всієї інформації з приладу УНІВЕРСАЛ, ППІ видасть на екрані повідомлення **ЧИТАННЯ УСПІШНЕ**.

*УВАГА! Перед запуском зчитування інформації з обчислювача, переведіть його у режим відображення сумарного об'єму газу (код 01). У процесі зчитування інформації не виконуйте з обчислювачем ніяких дій.* 

#### **4.4 Перегляд списку зчитаних баз даних**

Для перегляду списку зчитаних баз даних необхідно з основного режиму роботи натиснути на клавішу **6.**. На екрані ППІ з'явиться інформація у вигляді **СЛОТ- хх yyyyy(y.yy)**, де замість **xx** виводиться номер комірки, а замість **yyyyy(y.yy)** виводиться номер обчислювача та його версія. Якщо у даній комірці немає інформації, то номер обчислювача виводитися не буде. Перегляд списку зчитаних баз даних починається із комірки номер 1. Перехід до наступної комірки виконується натисканням на клавішу **9**, повернення до попередньої комірки виконується натисканням на клавішу **7**. Вихід з режиму перегляду списку зчитаних баз проводиться натисканням на клавішу **ø**.

#### **4.5 Видалення зчитаної інформації**

Видалення інформації про обчислювач з пам'яті виконується (так само, як і перегляд списку бази даних) з основного режиму натисканням на клавішу **6**. Далі користувач знаходить комірку з потрібним номером обчислювача (послідовно натискаючи на клавіші **7** або **9**). Для видалення даних з вибраної комірки потрібно натиснути на клавішу **0**. Прилад запросить підтвердження на видалення інформації про обраний обчислювач **СТЕРТ? ххxхх** (де **ххxхх** - номер обчислювача). Щоб підтвердити видалення потрібно вибрати позначку **ТАК** і натиснути на клавішу **ø**. При натисканні на будь-яку іншу клавішу видалення не буде виконано.

*Після видалення номера обчислювача з бази даних приладу, зчитування інформації цього обчислювача на комп'ютер або друк стане неможливим.* 

#### **4.6 Зчитування даних із пристрою на комп'ютер**

Зчитування архівних даних на комп'ютер виконується за допомогою програмного забезпечення (ПЗ) **Checker 8**. Для зчитування рекомендується використовувати інтерфейс **USB**, або **RS232** (якщо комп'ютер не підтримує USB).

Для зчитування по інтерфейсу **USB** потрібно:

- 1. Для USB режиму ППІ має бути спочатку у вимкненому стані!
- 2. Під'єднати ППІ до вільного USB-порту комп'ютера відповідним кабелем.
- 3. Дочекатися повідомлення **USB РЕЖИМ** на екрані ППІ і появи у комп'ютері з'ємного запам'ятовуючого пристрою *CHIP-USB.*
- 4. Запустити на комп'ютері програму **Checker 8** і почати зчитування засобами ПЗ **Checker 8 (**остання «іконка» з правої сторони основного меню із значком USB).

*УВАГА! Після роботи з ППІ у USB-РЕЖИМІ потрібно коректно від'єднати з'ємний запам'ятовуючий пристрій CHIP-USB! (Так як це зазвичай робиться при від'єднанні флеш-диска).* 

Для зчитування по інтерфейсу **RS232** потрібно:

- 1. Під'єднати ППІ до вільного COM-порту комп'ютера відповідним кабелем.
- 2. Увімкнути живлення ППІ (див. п. 4.1).
- 3. На ППІ встановити швидкість обміну з персональним комп'ютером натиснувши на клавішу **5**. ППІ виведе меню вибору швидкості обміну. Натисканням на клавіші **7**, **9** вибираються швидкості 9600, 19200, 38400, 57600 або 115200. Після завершення вибору швидкості обміну необхідно натиснути на клавішу **ø** для фіксації обраної швидкості обміну ППІ з комп'ютером і повернення пристрою переносу інформації у основний режим;
- 4. Запустити на комп'ютері програму **Checker 8** і розпочати зчитування інформації засобами ПЗ **Checker 8 (**передостання «іконка» з правої сторони основного меню із значком у вигляді стопки книжок).

# **5 ЕКРАННЕ МЕНЮ ППІ**

Екранне меню ППІ має циклічну структуру та викликається з основного режиму роботи натисканням на клавішу **ø**. Також доступні "швидкі" клавіші функції яких наведені у таблиці. Дане меню має наступну циклічну структуру:

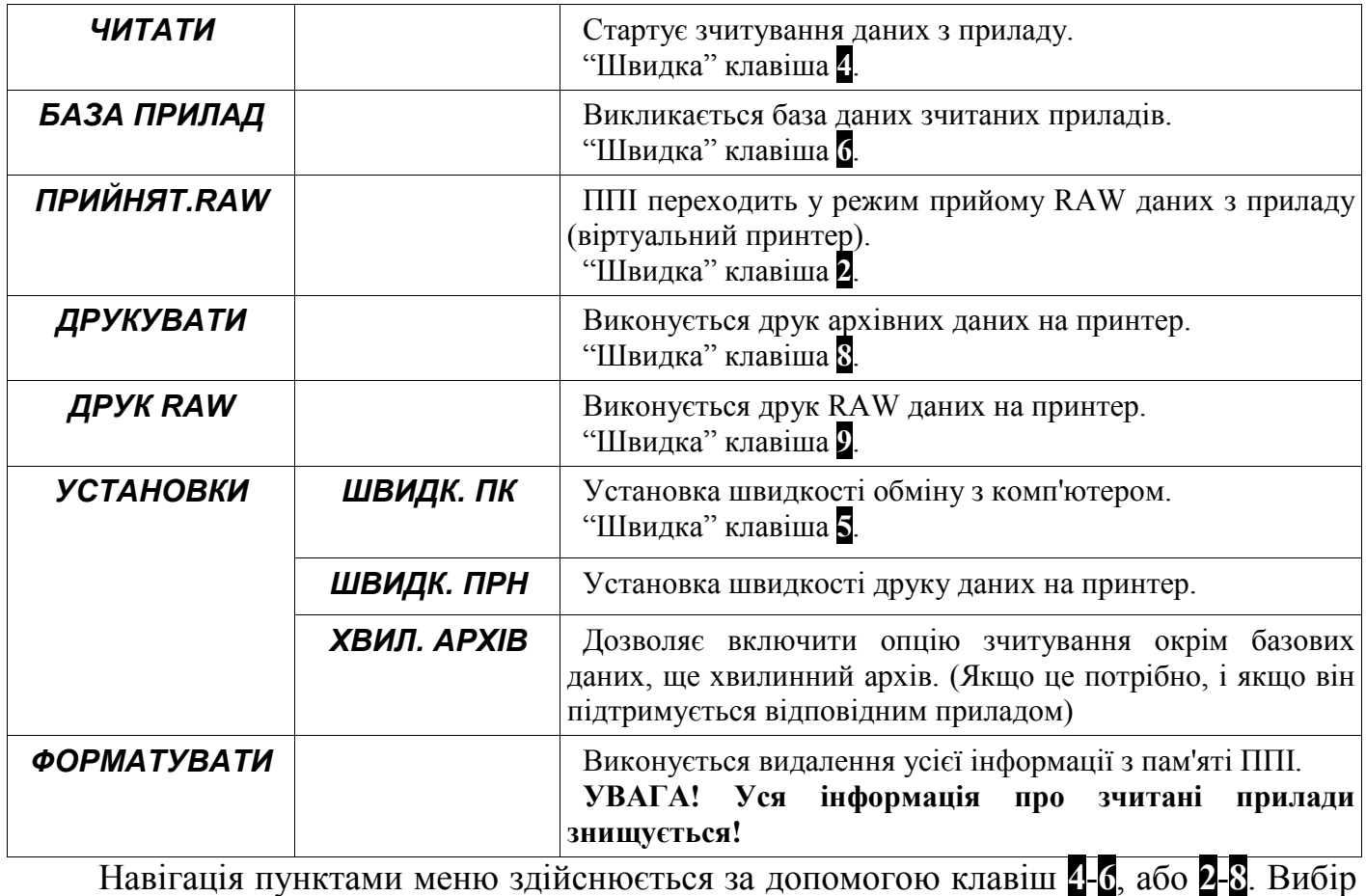

пункту меню виконується натисканням клавіші **ø**. Вихід з меню (без здійснення вибору) виконується натисканням клавіші **0**.

## **6 ПРЯМИЙ ДРУК НА ПРИНТЕР**

CHIP-USB має можливість друкувати дані з приладів безпосередньо на принтер.

Принтери для друку з CHIP-USB повинні **підтримувати послідовний інтерфейс** RS-232 (на принтері має бути роз'єм DB9 або DB25) і містити **кодову таблицю PC866**. Рекомендований принтер EPSON LX-300 або EPSON LX-300+.

Для друку на принтер ППІ повинен бути додатково доукомплектований кабелем "CHIP - Принтер".

Перед початком друку треба встановити швидкість друку на принтер через меню. Клавіша **ø** з основного режиму роботи викликає екранне меню, де слід клавішами **7** - **9** вибрати наступні пункти: **УСТАНОВКИ > ШВИДК. ПРН** і відповідно бажану швидкість (ППІ запам'ятовує останню вибрану швидкість в енергонезалежну пам'ять).

*Наприклад,* для друку на принтер EPSON LX-300+ треба вибрати швидкість **19200 б/с**.

Під'єднайте CHIP-USB кабелем "CHIP - Принтер" до принтеру.

# *УВАГА! Всі перекомутування потрібно виконувати при вимкненому живленні CHIP-USB та принтера.*

Перевірку друку можливо виконати натиснувши клавішу **7)**з основного режиму роботи — на друк виведеться *список зчитаних приладів* з пам'яті CHIP-USB.

Для початку друку потрібно з основного режиму натиснути на клавішу **8** (друк). На екрані з'явиться повідомлення **ДРУК ДАНИХ ПРИЛАДУ** і далі меню вибору номера приладу. Потрібно вибрати зі списку номер приладу, дані з якого треба роздрукувати (клавіші **7** - **9**,) і потім натиснути **ø**.

Якщо прилад з якого виконується друк на принтер має 2-канальне виконання (наприклад Універсал-02) на екрані ППІ з'явиться меню вибору номера каналу, інформація з якого роздруковуватиметься **КАНАЛ-1/КАНАЛ-2**.

Надалі на екрані ППІ з'явиться меню вибору типу звіту. Клавішами **7** або **9** потрібно вибрати дані для друку відповідно таблиці і потім натиснути **ø**.

Тип звітів наведено у таблиці :

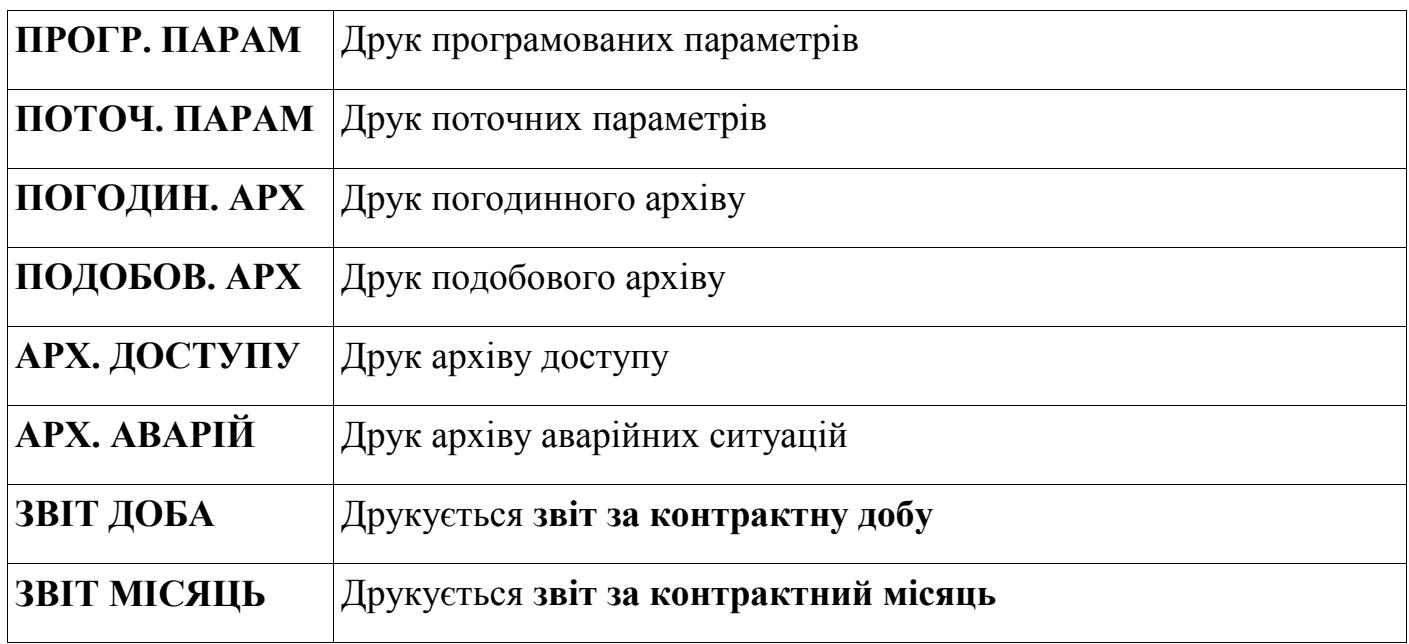

Під час друку архівів на індикатор виведеться запит на введення початку періоду (**ПОЧ. ПЕРІОДУ**) та кінця періоду (**КІН. ПЕРІОДУ**) запиту. Потрібно ввести астрономічну дату та час бажаного періоду для друку у форматі:

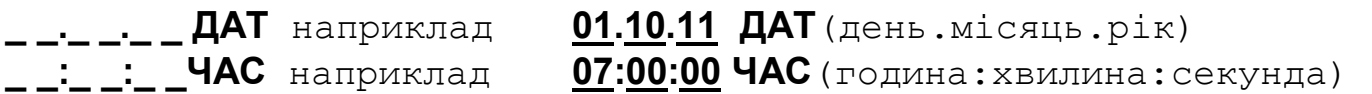

Для друку звітів (за контрактну добу та місяць) кінець періоду визначається автоматично і його введення не вимагається.

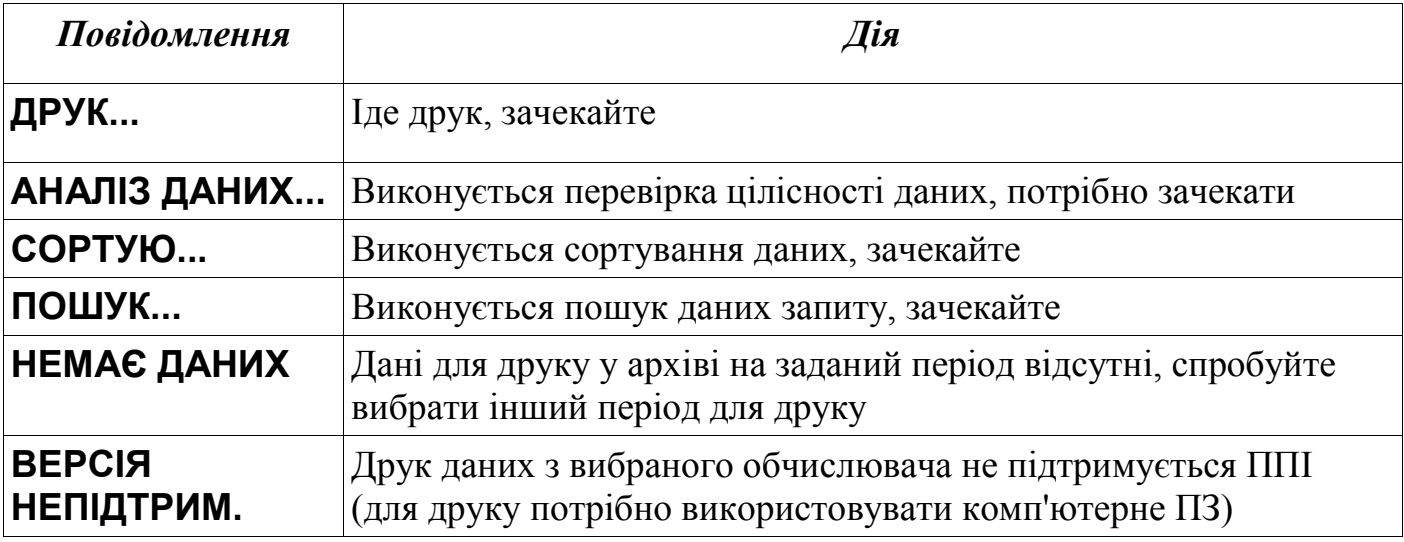

Під час друку на табло CHIP-USB можлива поява наступних повідомлень:

Після друку архівів CHIP-USB запропонує роздрукувати копію попередньої розруківки. Виведеться на екран повідомлення **ДРУК. КОПІЮ?**. Оператору треба підтвердити **ТАК** або заперечити **НІ** повторний друк.

### **7 РЕЖИМ "ВІРТУАЛЬНИЙ ПРИНТЕР"**

ППІ має можливість імітувати роботу реального принтера. У даному режимі ППІ працює аналогічно принтеру підключеному до "Універсала" для друку з нього даних. Даний режим ППІ називається **RAW режим** (з англ. "сирі дані"). ППІ зберігає всі дані, що йдуть на друк з "Універсала" у текстовий файл.

Спочатку потрібно налаштувати швидкість принтера через екранне меню. Далі для переведення ППІ у **RAW режим** треба вибрати в меню **ПРИЙНЯТ.RAW** або натиснути "Швидку" клавішу **2**. На екрані ППІ з'явиться повідомлення **ЧЕКАЮ RAW**  та **RxB:**. Далі потрібно виконати друк всіх потрібних звітів з приладу "Універсал" (код 98). При отримуванні даних ППІ повинен вивести інформацію про номер приладу "Універсала"а (*наприклад* **ПРИЛ.# 1234**) та кількість прийнятних байт, (*наприклад* **RxB: 1898**). Після завершення друку треба вийти з **RAW режиму** натиснувши на кнопку **ø**. Вимкніть ППІ.

Після друку на "віртуальний принтер" у теці з номером приладу створюється текстовий файл *printer.txt* у форматі **ASCII**, який можливо надалі роздрукувати засобами ЕОМ на будь-який доступний операційній системі комп'ютера принтер.

Отримані дані можливо також роздрукувати безпосередньо на принтер і без ЕОМ. Для цього треба вибрати меню **ДРУК RAW** або натиснути "Швидку" клавішу **9**,

*УВАГА! Налаштування швидкості роботи із принтером у ППІ та «Універсалі» повинні збігатися.* 

#### **8 ФОРМУВАННЯ ТЕКСТОВИХ ФАЙЛІІВ-ЗВІТІВ**

ППІ дозволяє формувати файли-звіти у вигляді текстового *\*.txt* файлу **ASCII** формату. Сформовані текстові файли можливо надалі відкрити будь-яким наявним у операційній системі текстовим редактором (*наприклад* "блокнот", WordPad або MSWord). З текстового редактора дані звіту можливо роздрукувати на будь-якому принтері, що доступний операційній системі комп'ютера. При цьому *немає потреби* для зчитування даних використовувати спеціальне програмне забезпечення.

Щоб сформувалися текстові файли-звіти треба виконати процедуру друку потрібних архівів на принтер (див. розділ 6 "Прямий друк на принтер"). При цьому підключення до ППІ реального принтера *не потрібне*.

Після формування звітів, ППІ **потрібно спочатку виключити**, а потім підключити до комп'ютера по інтерфейсу **USB** (при підключенні до комп'ютера по інтерфейсу **RS-232** отримати файли-звіти буде неможливо). У системі з'явиться новий з'ємний запам'ятовуючий пристрій *CHIP-USB.* Файли-звіти заходяться у теці *aaaaa\REPORT\_0b\aaaaa\_сс.txt*,

де: *aaaaa* — номера відповідного приладу;

**b** — номер каналу, 1 або 2 (0 - для одноканальних приладів);

*сс* — тип звіту.

Наприклад для УНІВЕРСАЛ-02 із номером 3212, канал 2, звіт програмованих параметрів буле знаходитись у файлі: *03212\REPORT\_02\03212\_00.txt*.

У наступній таблиці приведено відповідність назви текстового файлу із його вмістом, де **aaaaa** — номер обчислювача, з якого сформувався звіт.

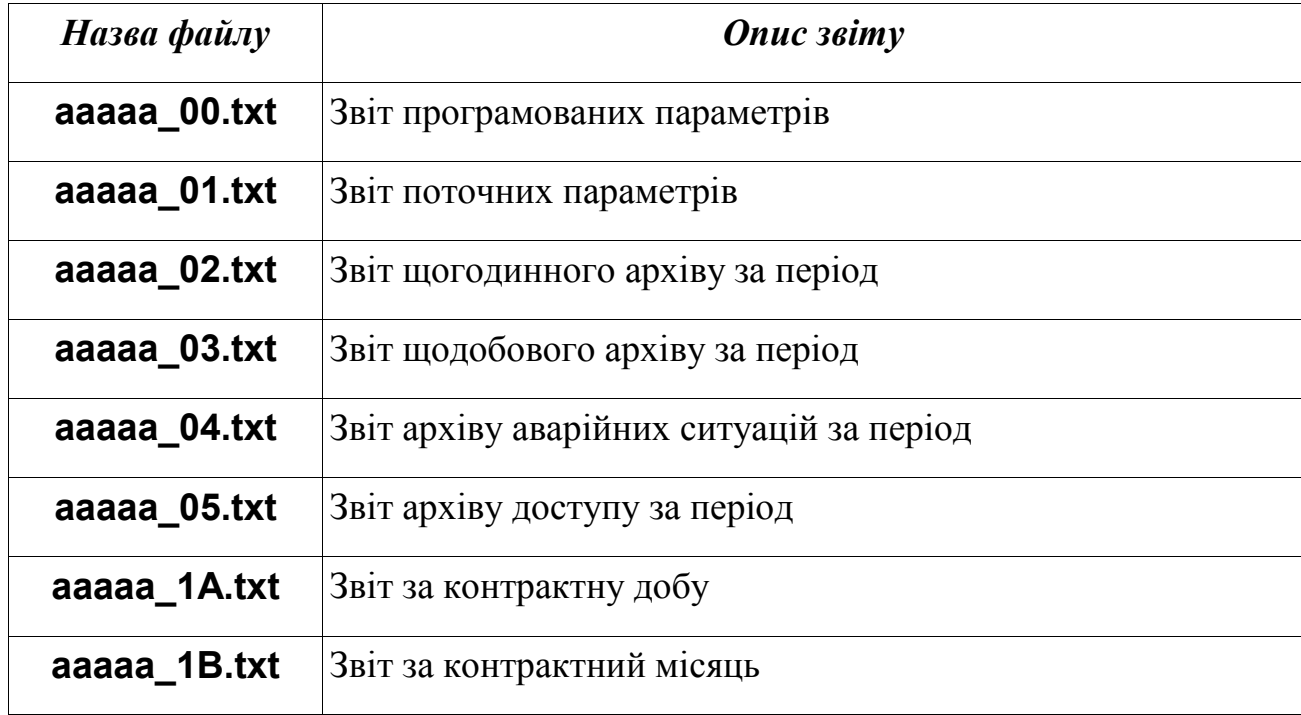

# **9 ОНОВЛЕННЯ МІКРОПРОГРАМНОГО ЗАБЕЗПЕЧЕННЯ ППІ**

В процесі модернізації і удосконалення "Універсал-01", "Універсал-02" та інших сумісних приладів обліку газу, постійно оновлюється їх програмне забезпечення.

Для узгодження роботи ППІ CHIP-USB із новими версіями приладів "Універсал" треба періодично виконувати оновлення мікропрограмного забезпечення CHIP-USB.

Поточну версію мікропрограми CHIP-USB можливо переглянути натиснувши клавішу **3** у основному режимі роботи.

Мікропрограмне забезпечення ППІ CHIP-USB можливо **оновити самостійно**. Для цього потрібно зайти на сайт НВП «ГРЕМПІС» <http://grempis.com.ua/> і завантажити останнє оновлення мікропрограми (firmware) для CHIP-USB. Далі, відповідно до вкладеної інструкції, виконати оновлення мікропрограми.

## **10 СХЕМИ КАБЕЛІВ, ЯКІ ЗАСТОСОВУЮТЬСЯ З ППІ**

На рис.1 та рис.2 показані схеми кабелів, які спеціально виготовляються для ППІ. До комп'ютера ППІ підключається стандартним USB кабелем, тому його схема не показана.

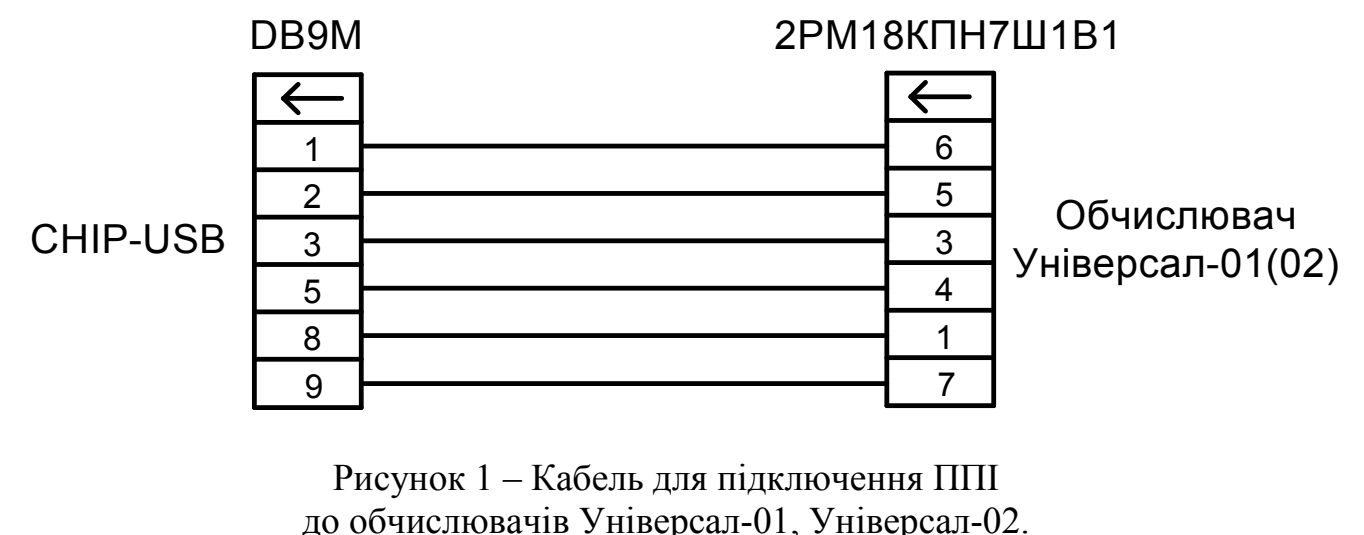

DB9M DB25M  $\leftarrow$  $\leftarrow$ 2 3 CHIP-USB  $\begin{array}{ccc} \hline \end{array}$   $\begin{array}{ccc} \hline \end{array}$   $\begin{array}{ccc} \hline \end{array}$   $\begin{array}{ccc} \hline \end{array}$   $\begin{array}{ccc} \hline \end{array}$   $\begin{array}{ccc} \hline \end{array}$   $\begin{array}{ccc} \hline \end{array}$   $\begin{array}{ccc} \hline \end{array}$   $\begin{array}{ccc} \hline \end{array}$   $\begin{array}{ccc} \hline \end{array}$   $\begin{array}{ccc} \hline \end{array}$   $\begin{array}{ccc} \hline \end{$ 20 4 7 5

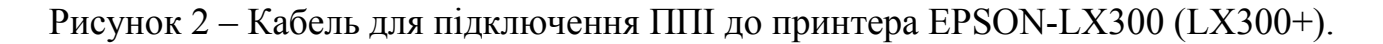

# **11 ГАРАНТІЇ ВИРОБНИКА**

Підприємство-виробник гарантує відповідність пристрою переносу інформації вимогам діючої технічної документації при дотриманні умов експлуатації.

Гарантійний строк експлуатації ППІ — 18 місяців від дня продажу.

## **12 АДРЕСА ПІДПРИЄМСТВА-ВИРОБНИКА**

21001 м. Вінниця, вул. Стеценка, 5 ТОВ НВП "ГРЕМПІС" тел/факс: (0432) 61-20-61 Internet: <http://grempis.com.ua/> E-mail: [office@grempis.com.ua](mailto:office@grempis.com.ua)

# *Для нотаток*

### *Для нотаток*